# **機 器 編** Ver.1.4 ニプロハートラインの使い方 医療関係者向け

当社推奨連携機器で測定し、測定結果を自動で取り込む場合には無線通信接続の設定 (ペアリング) が必要です。

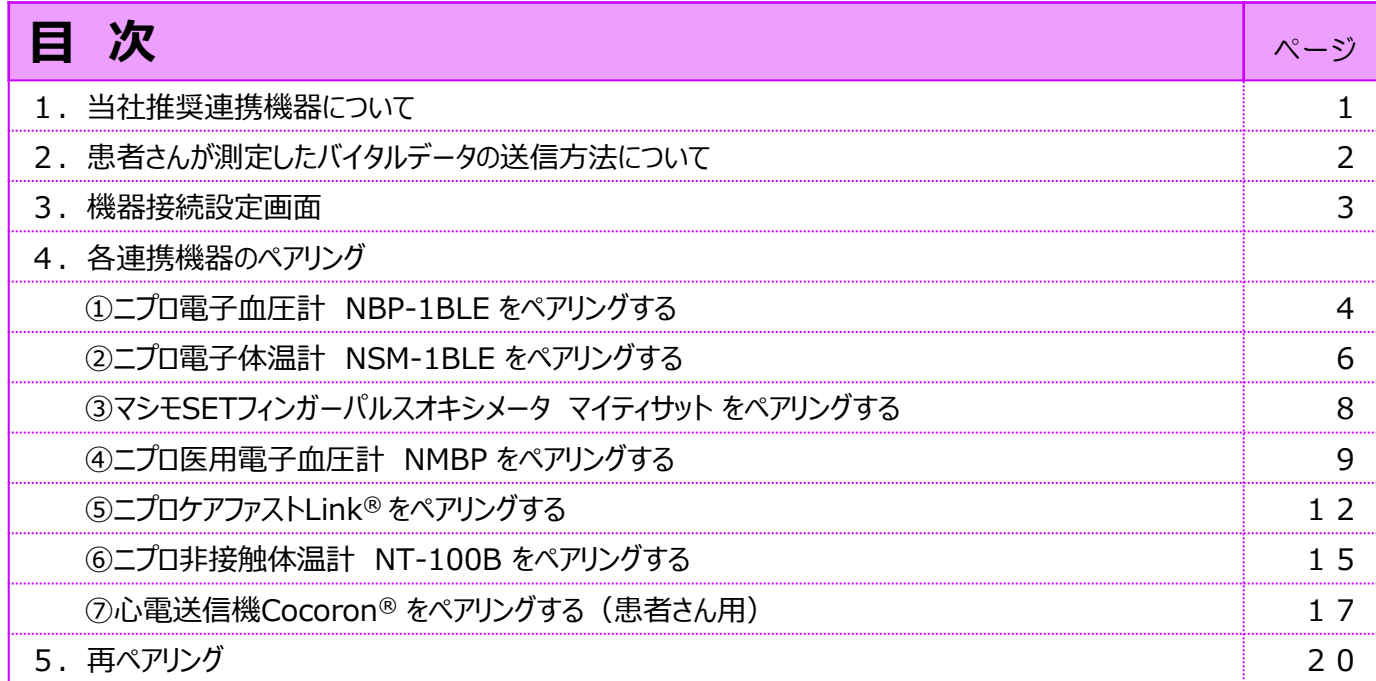

# **準備編 <mark>機器編</mark> 使い方編 困ったときは**

1. 当社推奨連携機器について

準 備 編 | 機 器 編 | 使い方 編 | 困ったときは

医療関係者側のハートラインアプリにペアリングできる機器の一覧表 (Webブラウザ版ではご利用できません。) 2021年8月現在

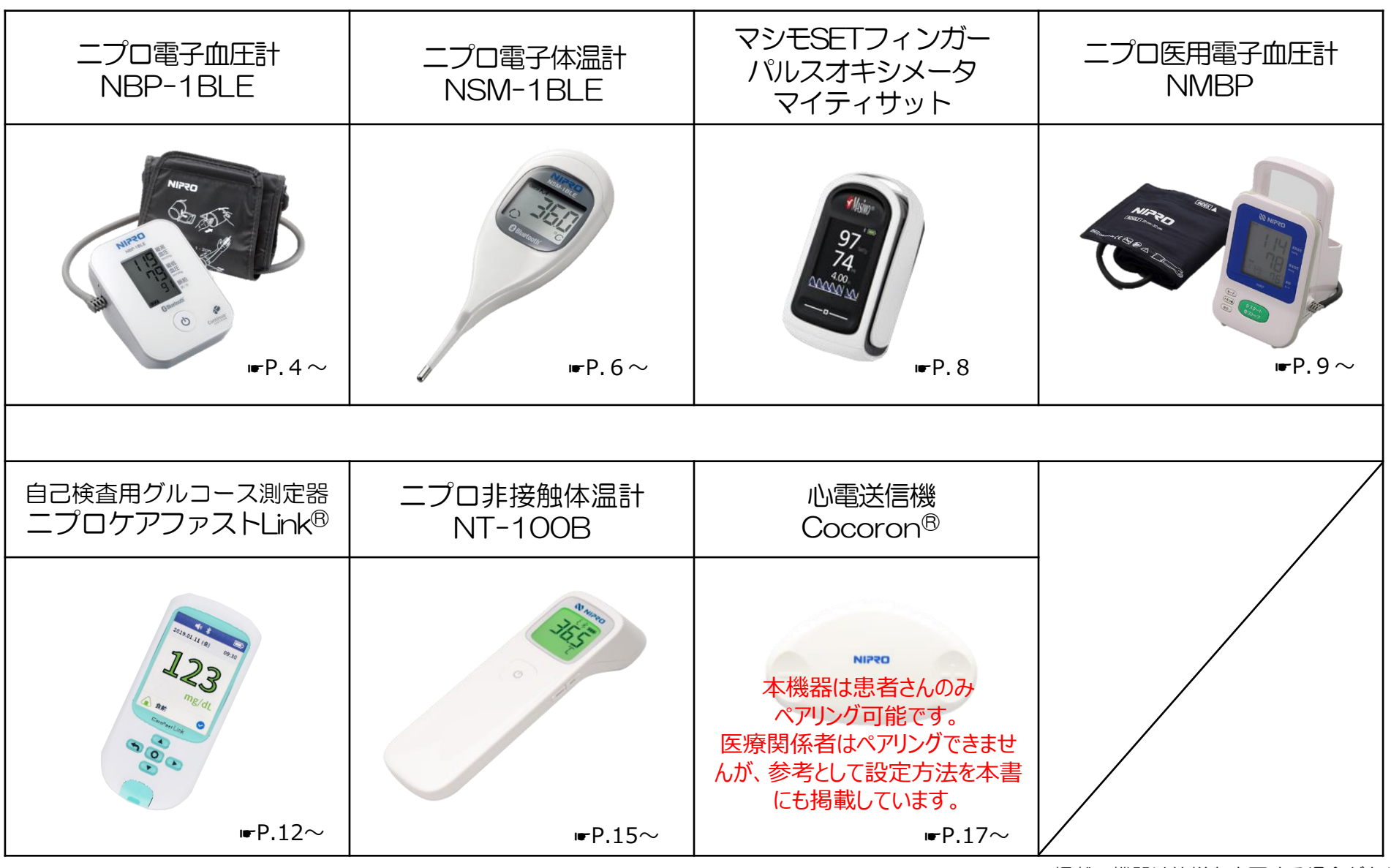

掲載の機器は仕様を変更する場合があります。

1.当社推奨連携機器について

2. 患者さんが測定したバイタルデータの送信方法について

取得した測定値の送信方法は二通りあります。**患者さんの端末で設定**します。 パルスオキシメータ の結果 体温計 自動で送信 1. の結果 血圧計 血糖測定器 の結果 の結果 ペアリング完了後、「取得したバイタルを自動送信する: 」のボタンを右にスライドさせてONにします。 Cocoronを含む場合はOFFにしてください。「Cocoron使用時の注意点」(☛ P.19)参照。 8 11/20 11/20 11/20 11/20 10:21 10:20 10:19 10:18 測定した時刻 時 21 SpO<sub>2</sub> 98 Heart Line  $\widehat{\mathsf{Heart Line}}$ 血圧 (上) 120 右へスライド <u>នៃ</u> 血压 (下) 88 ONにすると緑色に 脈拍数 67 取得したバイタルを自動送信する: 取得したバイタルを自動送信する: 変わります。 心拍数 接続済み機器 接続済み機器 体温  $-36.2$ 雷子血圧計 NBP-1BLF 体重 電子血圧計 NBP-1BLE 各機器で測定すると 血糖值 150 電子体温計 NSM-1BLE 電子体温計 NSM-1BLE バイタル画面にはこのように表示されます。 SPO2モニター MightySat SPO2モニター MightySat

2. 手動で送信

(複数機器の測定結果をまとめて送信することができます。個別送信も可能です。)

ペアリング完了後、「取得したバイタルを自動送信する: ○ ) |のボタンはOFFのままにします。

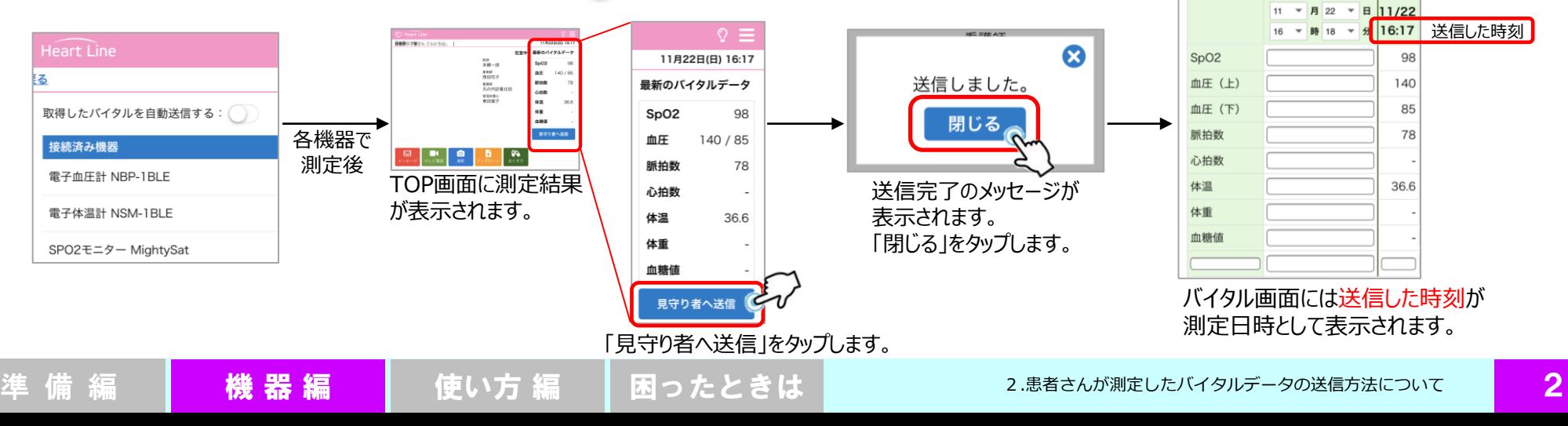

#### 3.機器接続設定画面

# 各連携機器をペアリングする際の設定初期画面

測定値を自動取り込みする場合に設定します。アプリ上でのみ設定できます。Webブラウザのニプロハートラインでは設定できません。 ● 複数機器をペアリングする場合は、一斉にペアリングモードにしてしまうとエラーになる可能性があります。個々にペアリングしてください。

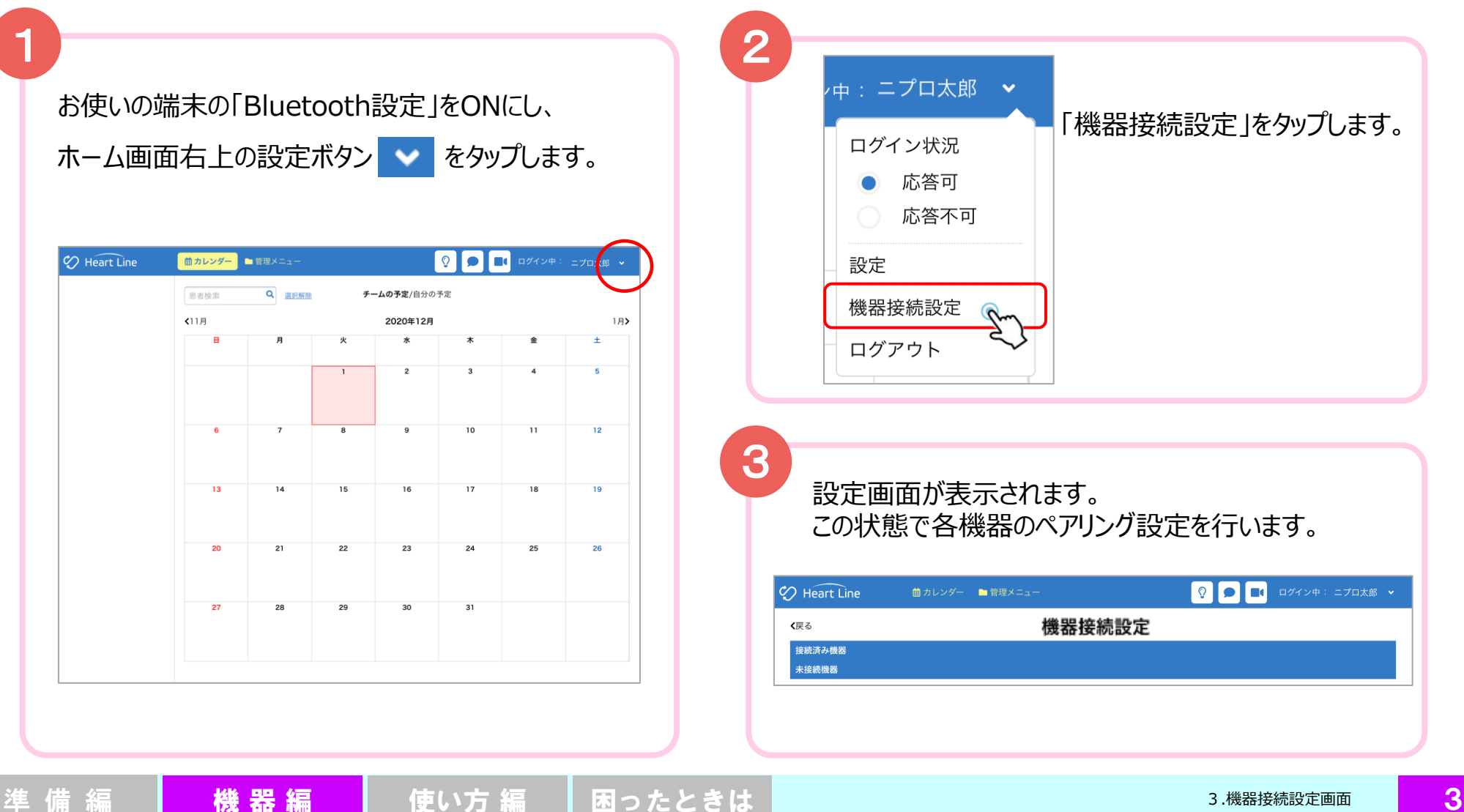

4.各連携機器のペアリング ①ニプロ電子血圧計 NBP-1BLE をペアリングする

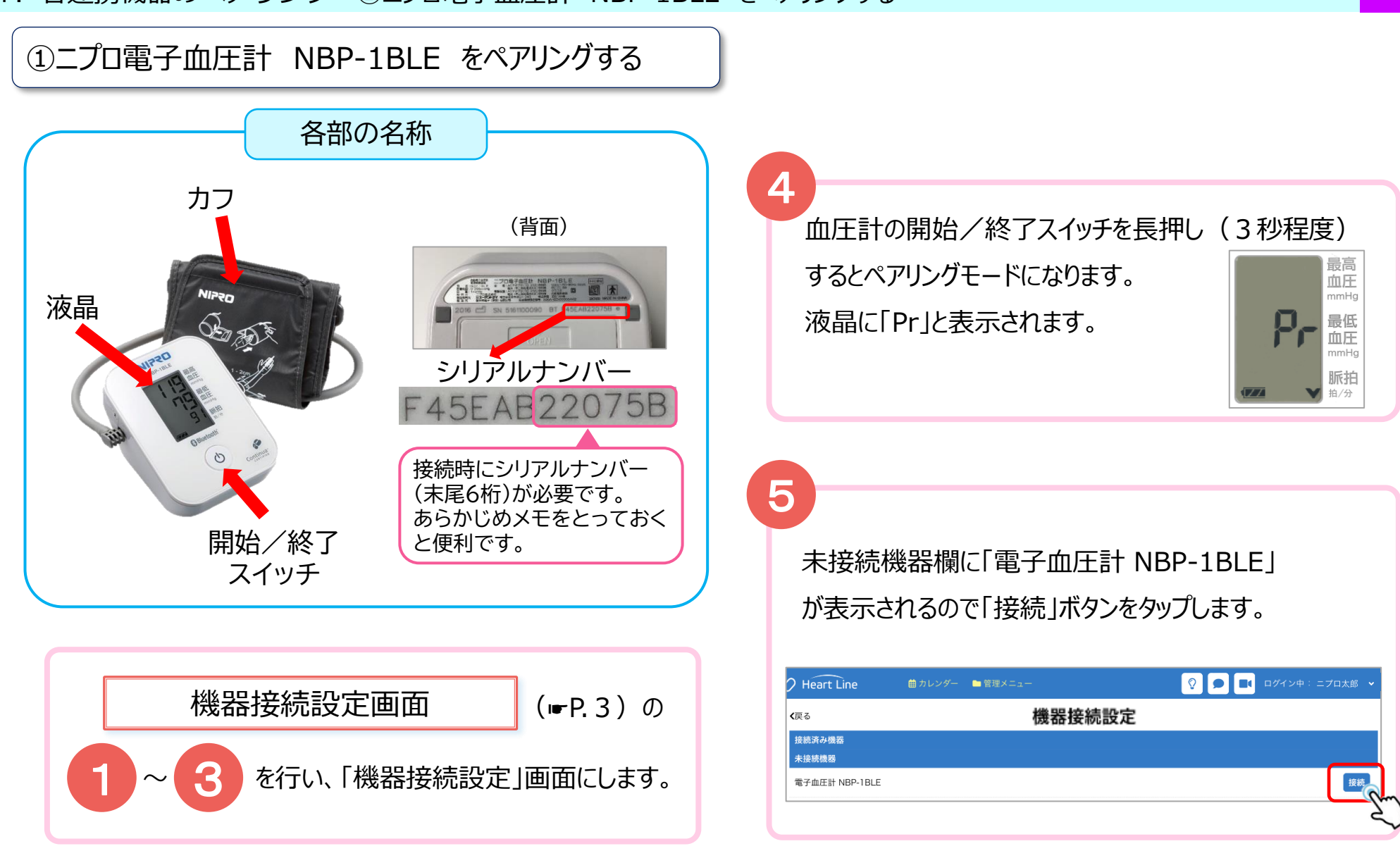

4.各連携機器のペアリング ①ニプロ電子血圧計 NBP-1BLE をペアリングする

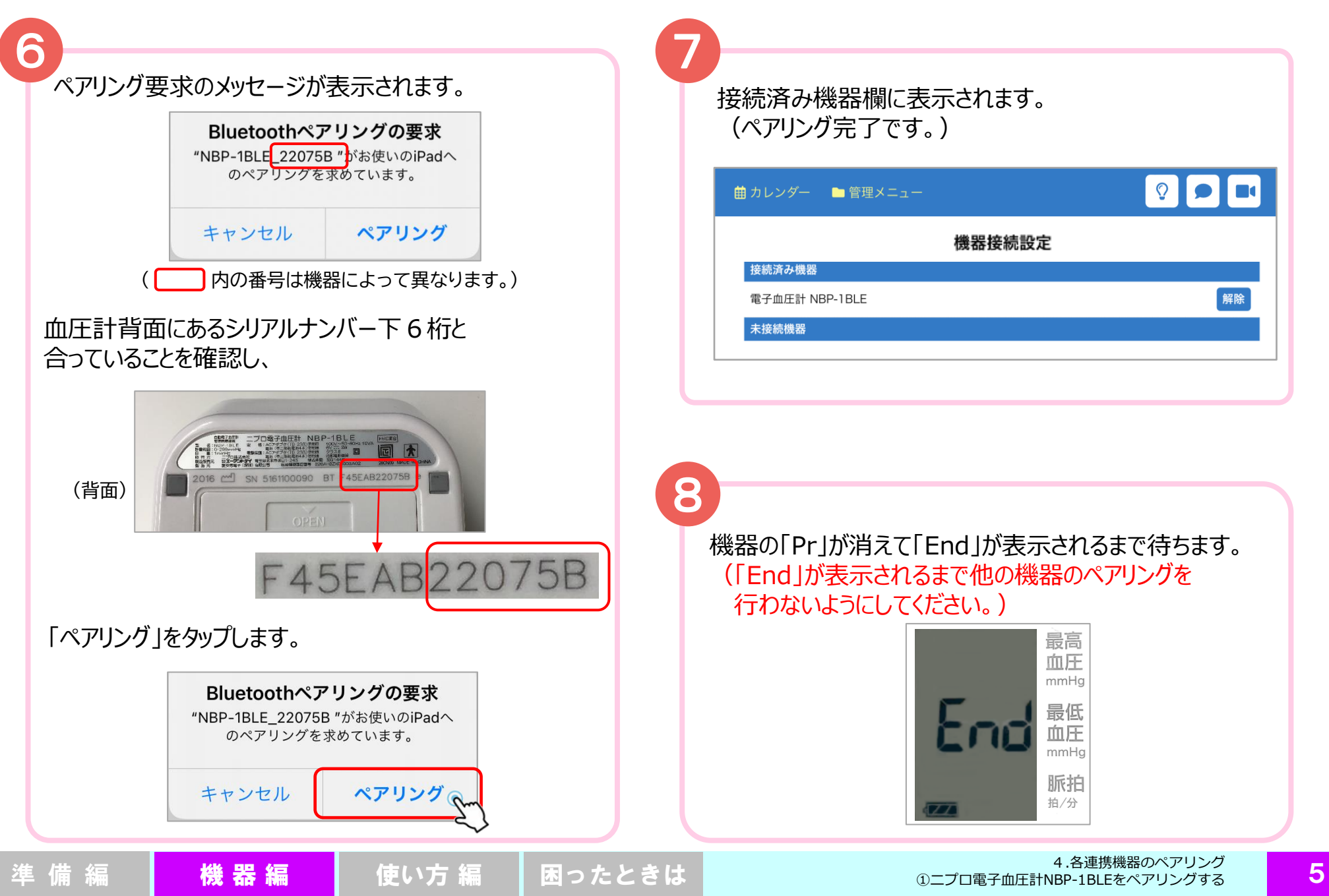

4.各連携機器のペアリング ②ニプロ電子体温計 NSM-1BLE をペアリングする

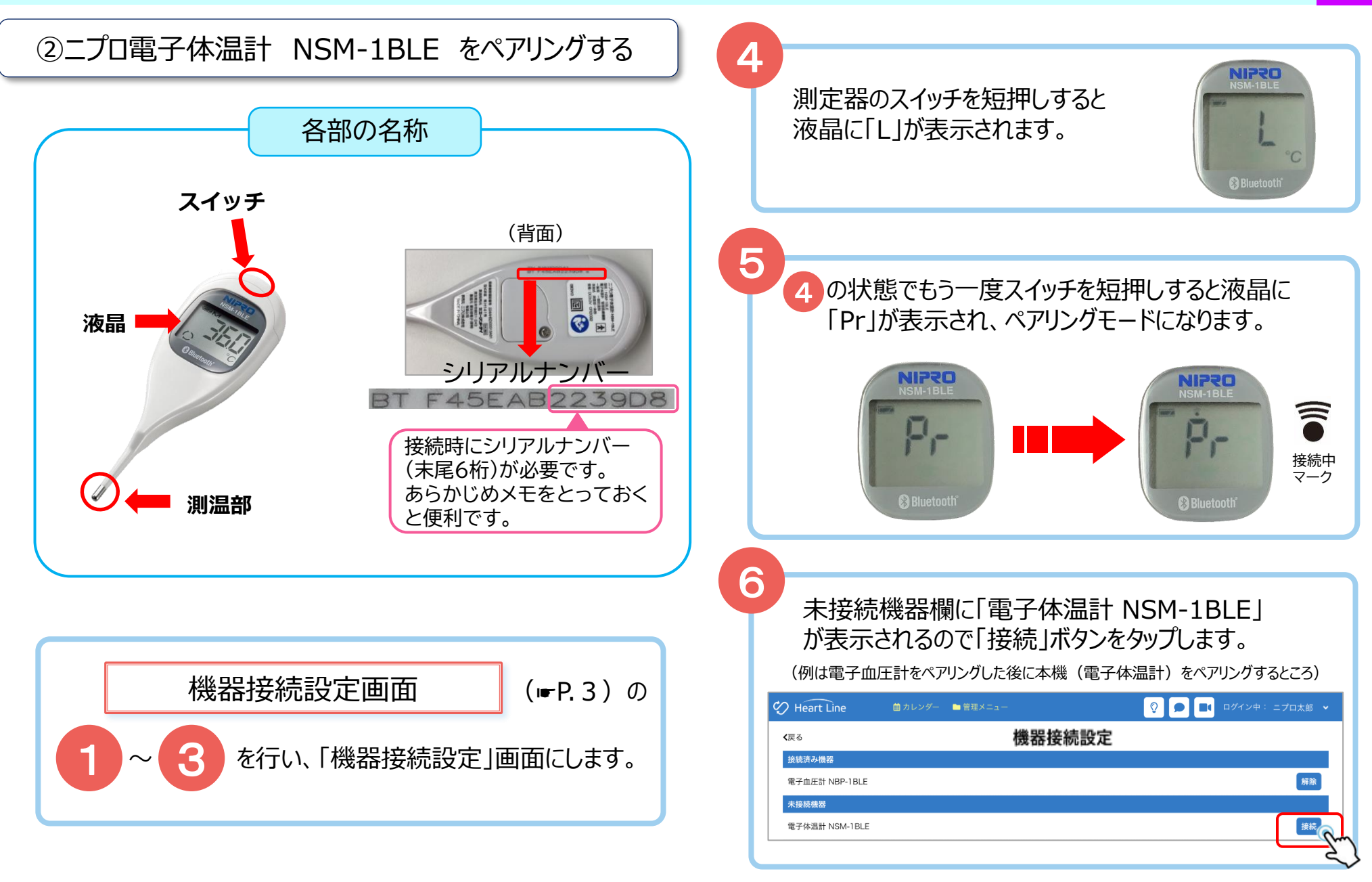

準 備 編 | 【機 器 編 | 使い方 編 | 困ったときは | <sup>4.合連携機器のベゲリングする | 6</sup>

4.各連携機器のペアリング ②ニプロ電子体温計 NSM-1BLE をペアリングする

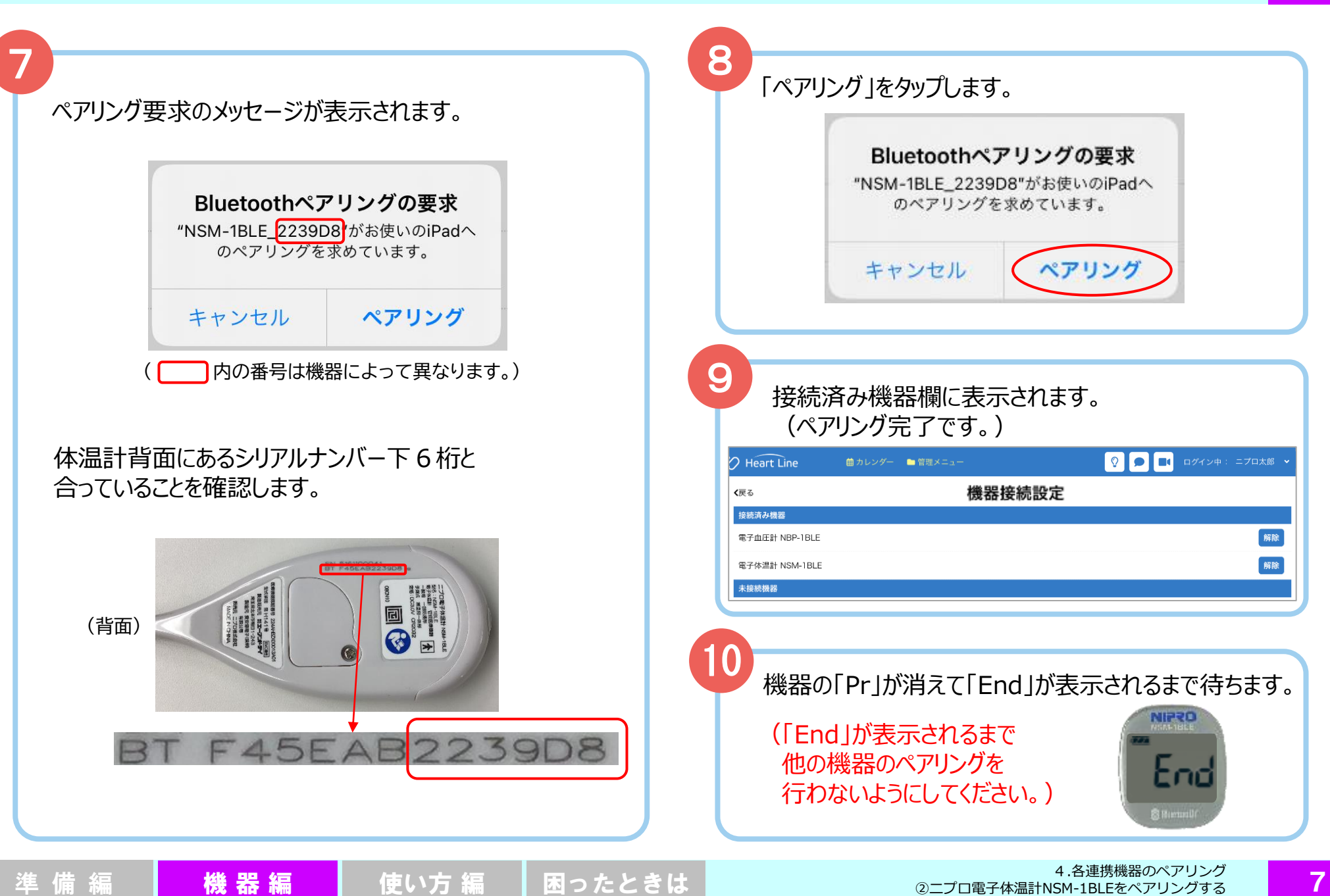

#### 4.各連携機器のペアリング ③マシモSETフィンガーパルスオキシメータ マイティサット をペアリングする

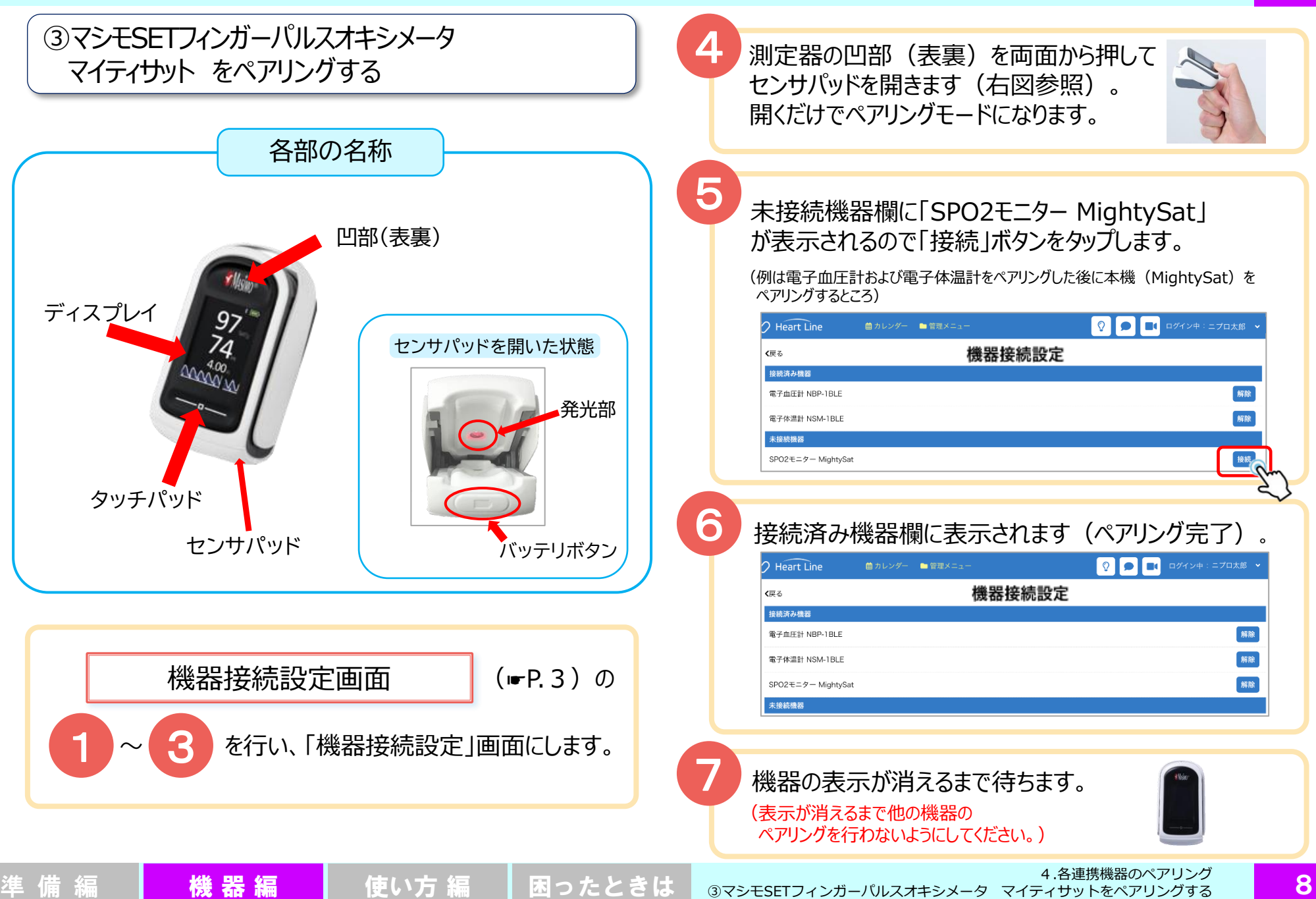

8

4.各連携機器のペアリング ④ニプロ医用電子血圧計 NMBP をペアリングする

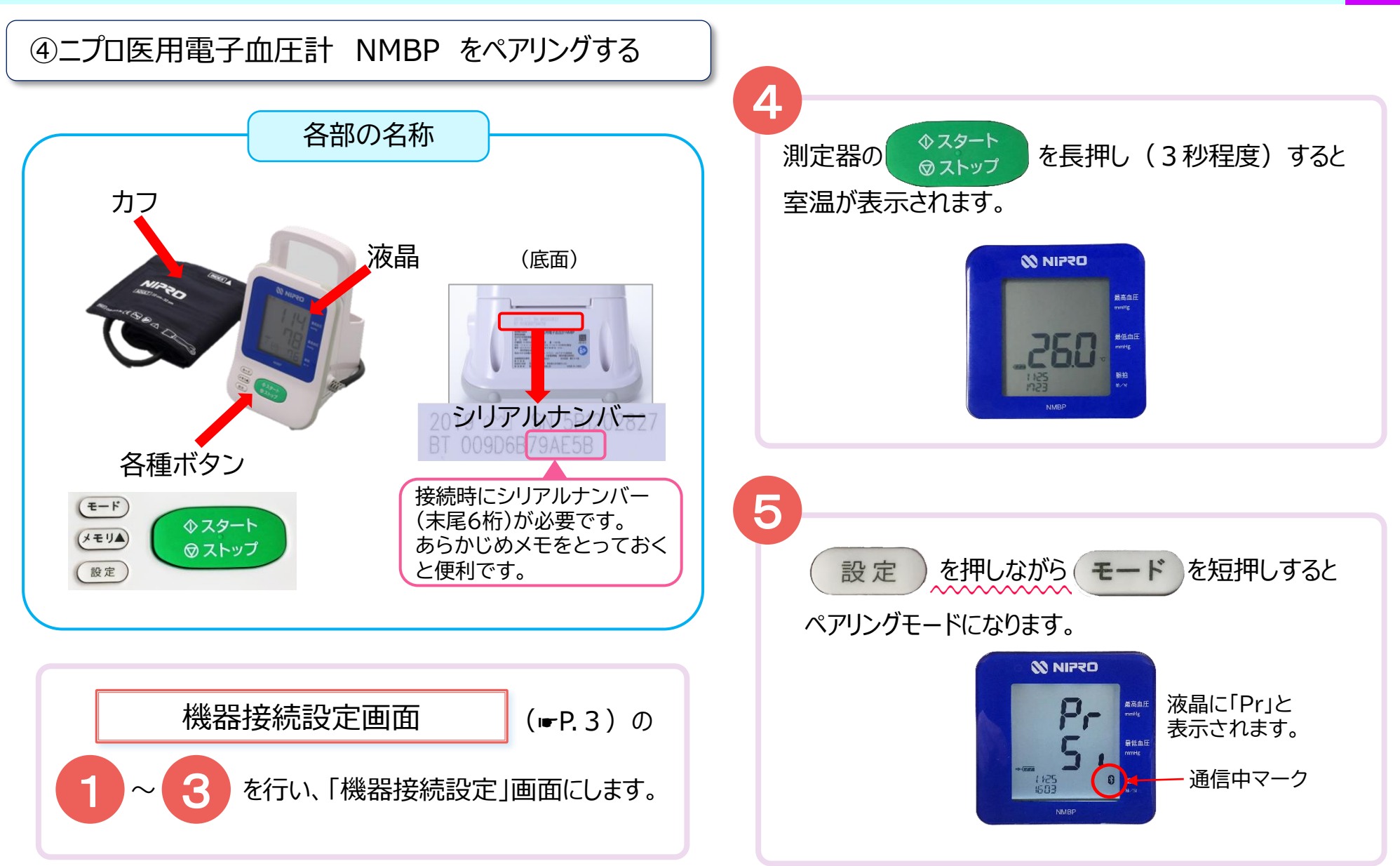

4.各連携機器のペアリング

## 4.各連携機器のペアリング ④ニプロ医用電子血圧計 NMBP をペアリングする

6 7

#### 未接続機器欄に「医科向け血圧計 UM-212」 ファイン イアリング要求のメッセージが表示されます。 が表示されるので「接続」ボタンをタップします。

(例は電子血圧計、電子体温計およびMightySatをペアリングした後に本機(医用電 子血圧計) をペアリングするところ)

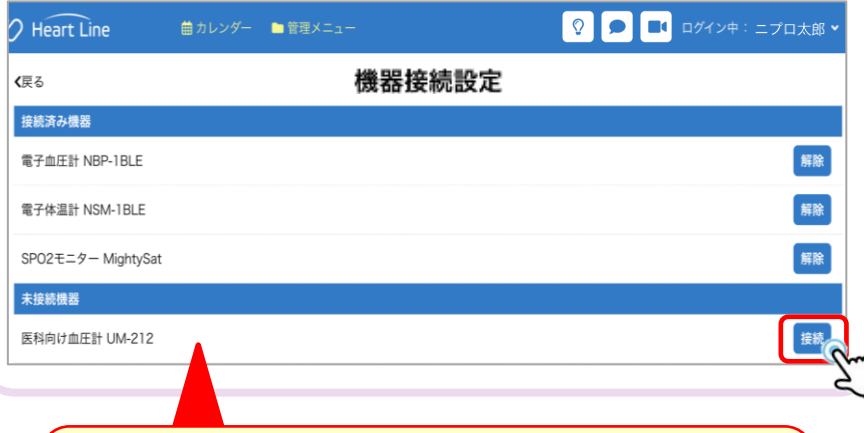

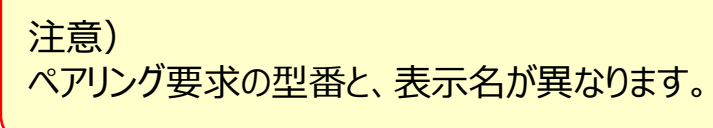

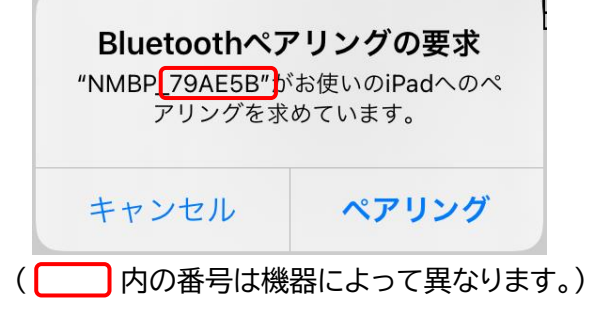

血圧計底面にあるシリアルナンバー下6桁と合っている ことを確認します。

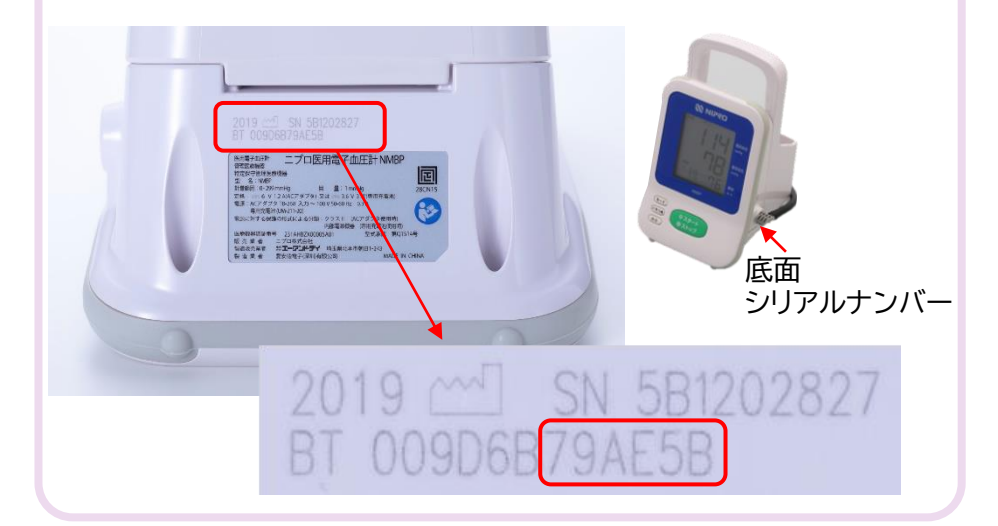

## 4.各連携機器のペアリング ④ニプロ医用電子血圧計 NMBP をペアリングする

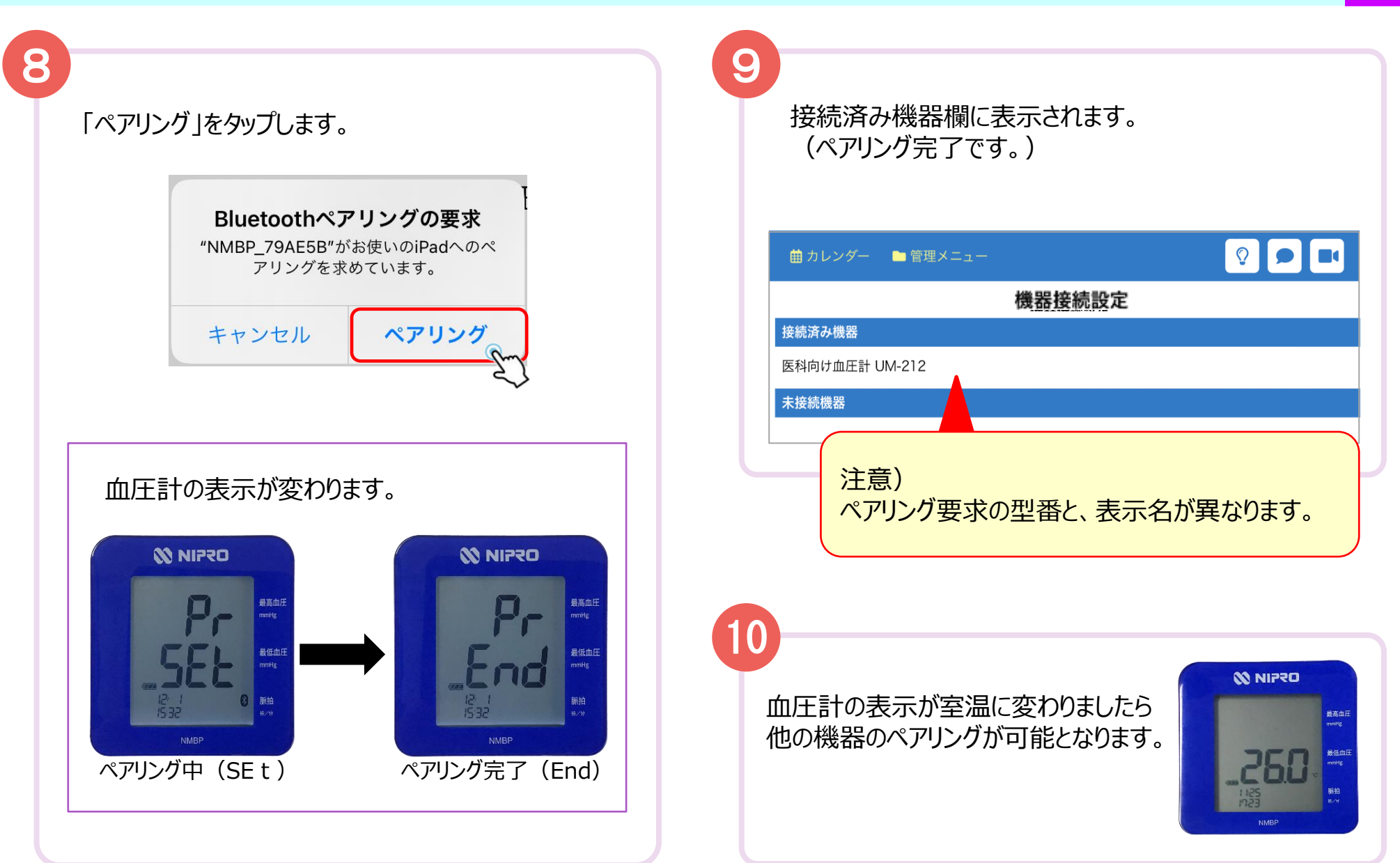

#### 4.各連携機器のペアリング ⑤ニプロケアファストLink® をペアリングする

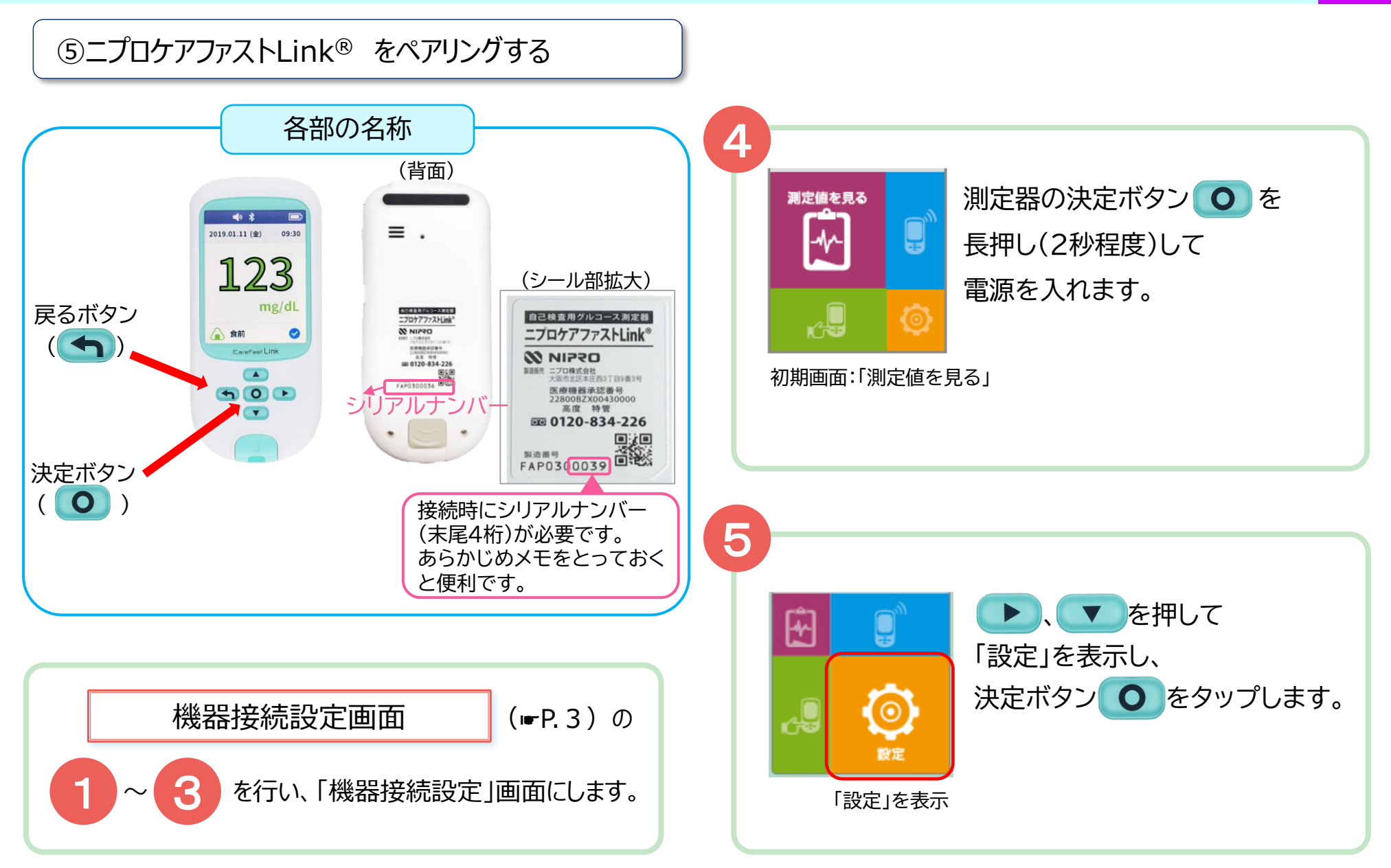

4. 各連携機器のペアリング ⑤ニプロケアファストLink® をペアリングする

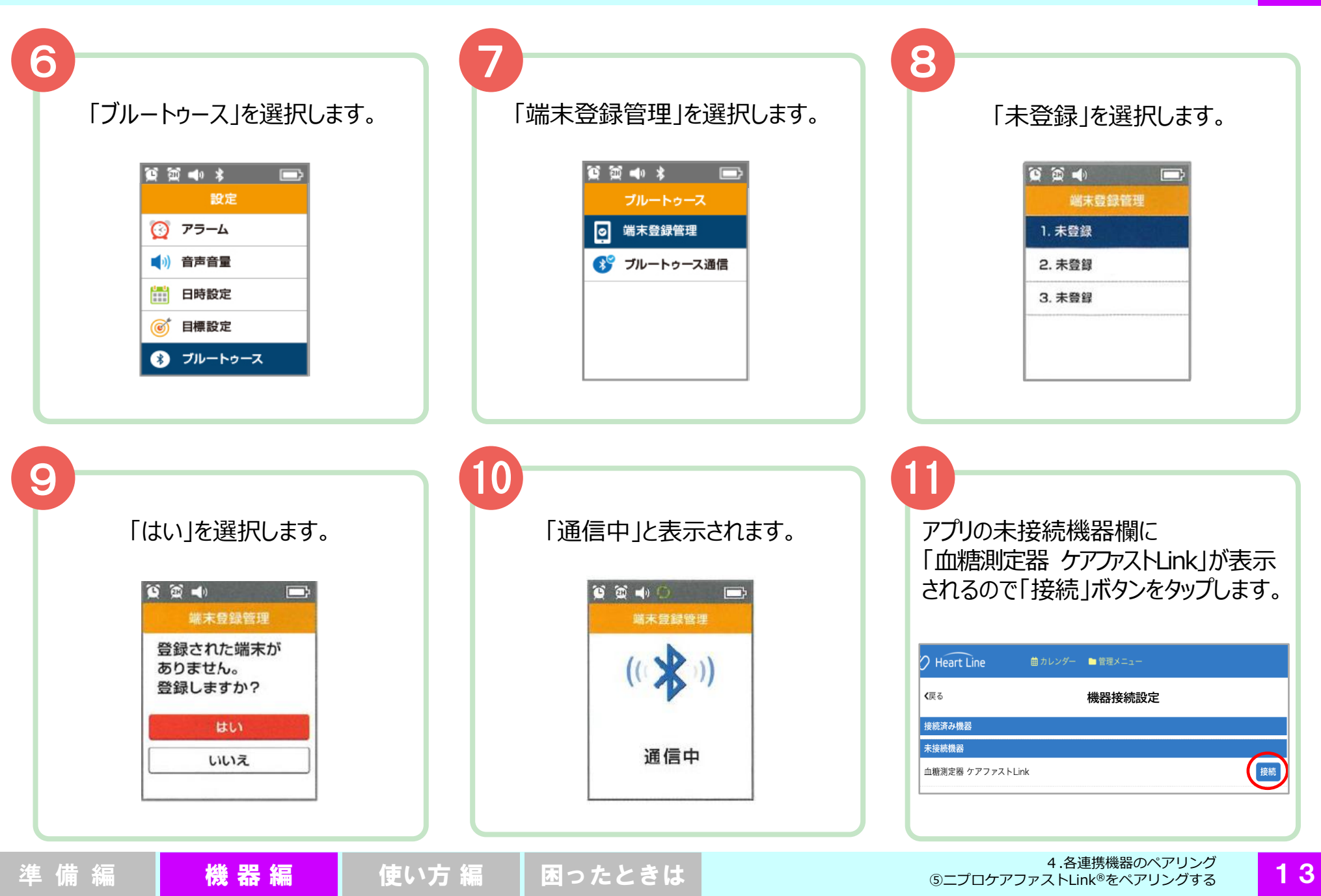

4.各連携機器のペアリング ⑤ニプロケアファストLink® をペアリングする

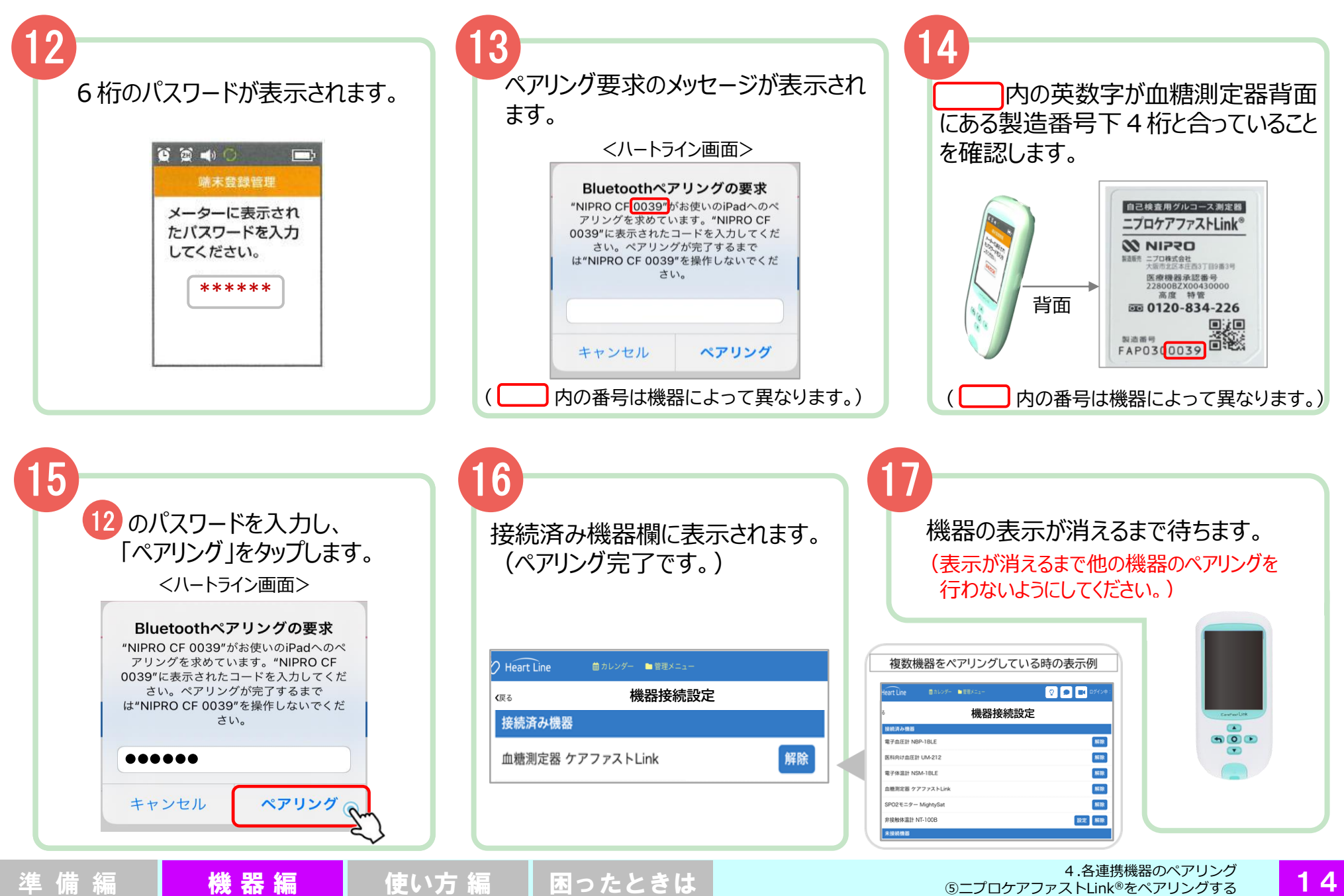

14

4.各連携機器のペアリング ⑥ニプロ非接触体温計 NT-100B をペアリングする

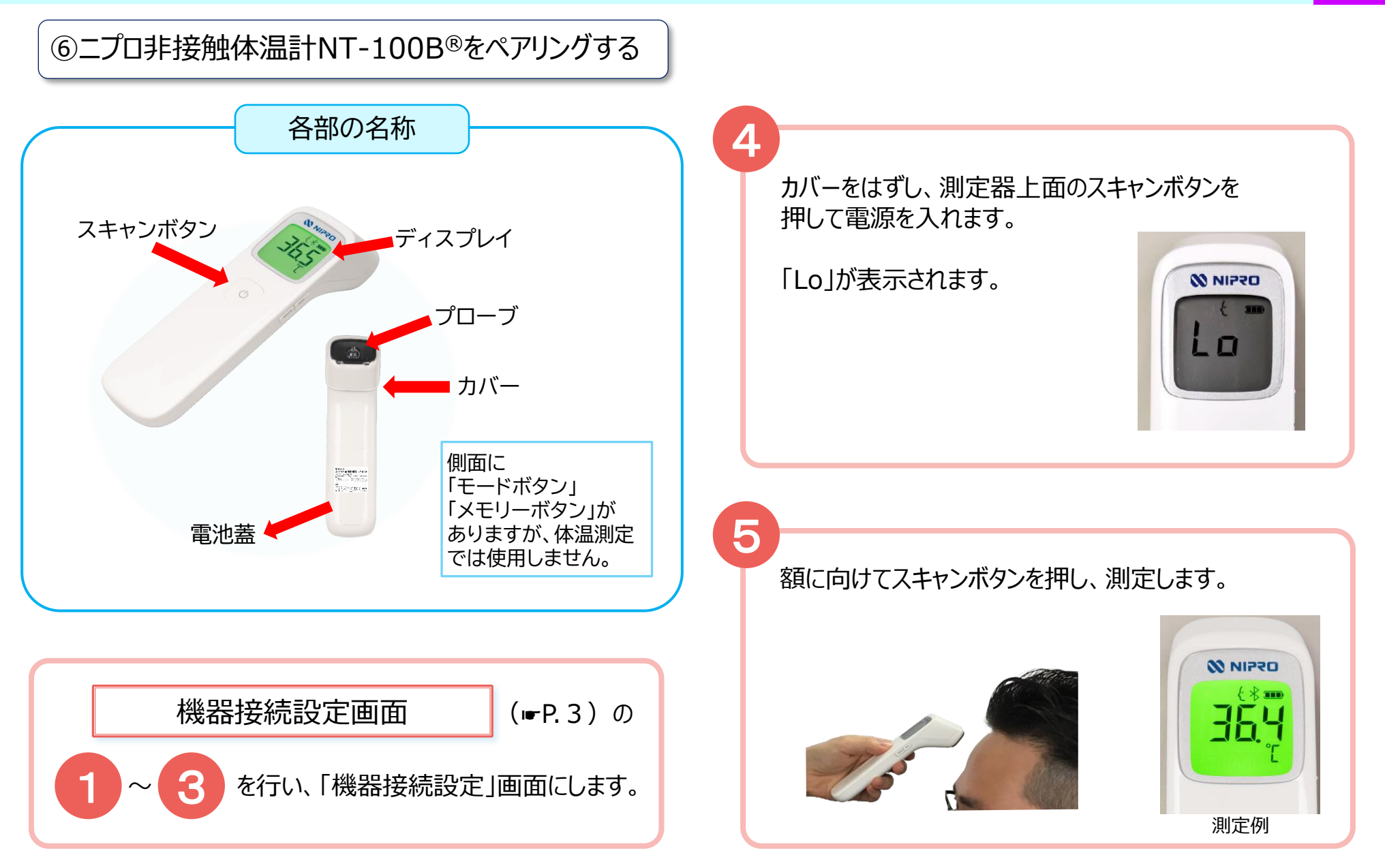

⑥ニプロ非接触体温計NT-100B®をペアリングする 準 備 編 機 器 編 使い方 編 困ったときは 15

# 4.各連携機器のペアリング ⑥ニプロ非接触体温計 NT-100B をペアリングする

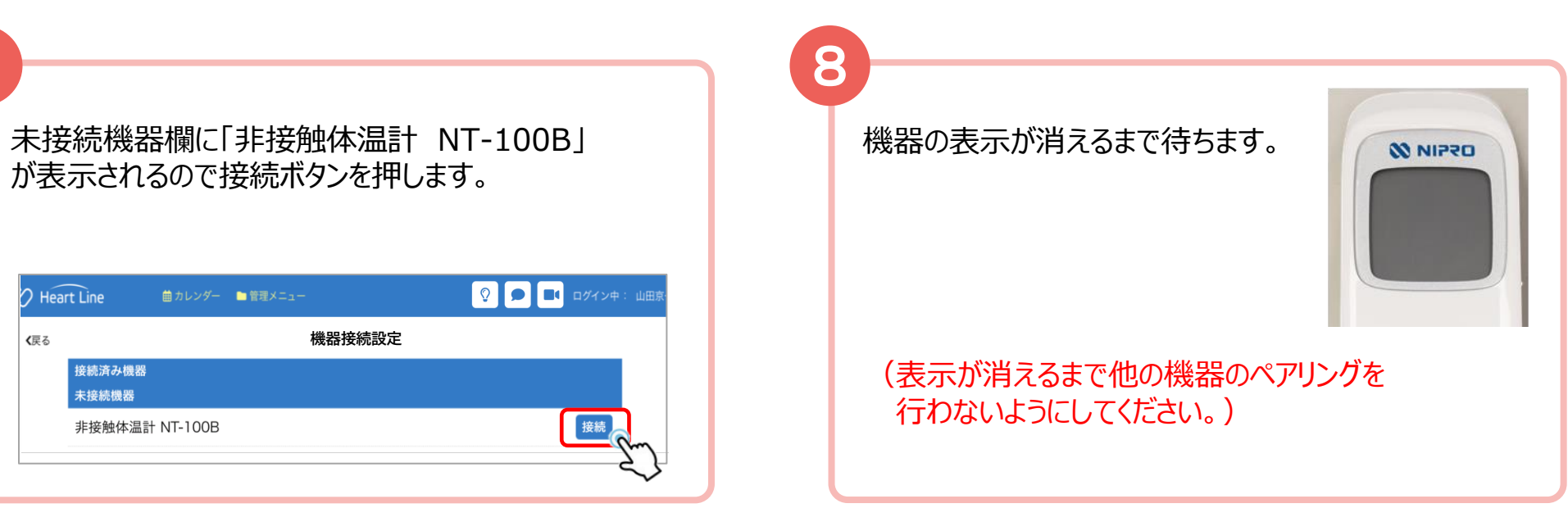

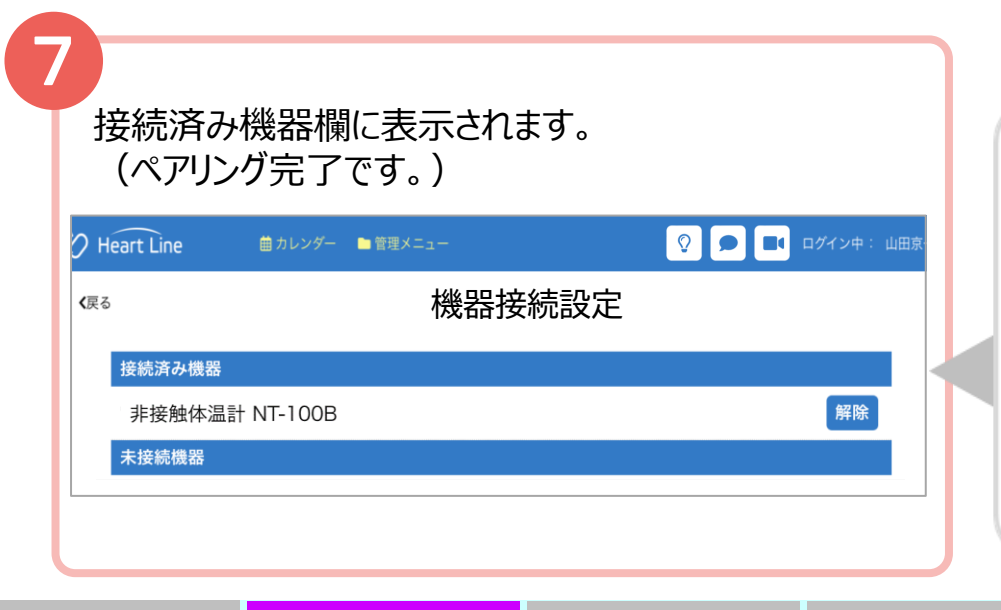

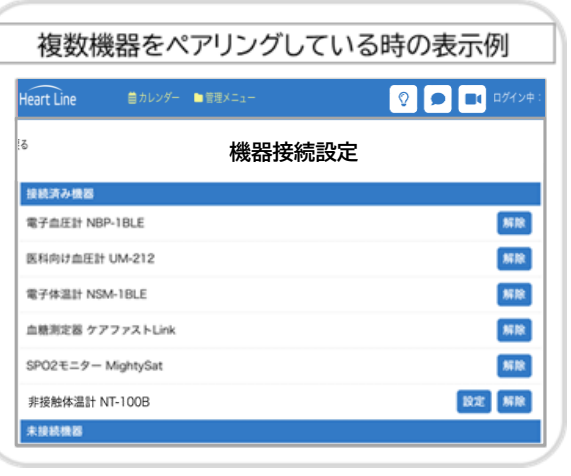

6

⑥心電送信機Cocoron® をペアリングする 医療関係者側はペアリングできません。患者さん側のペアリング方法です。

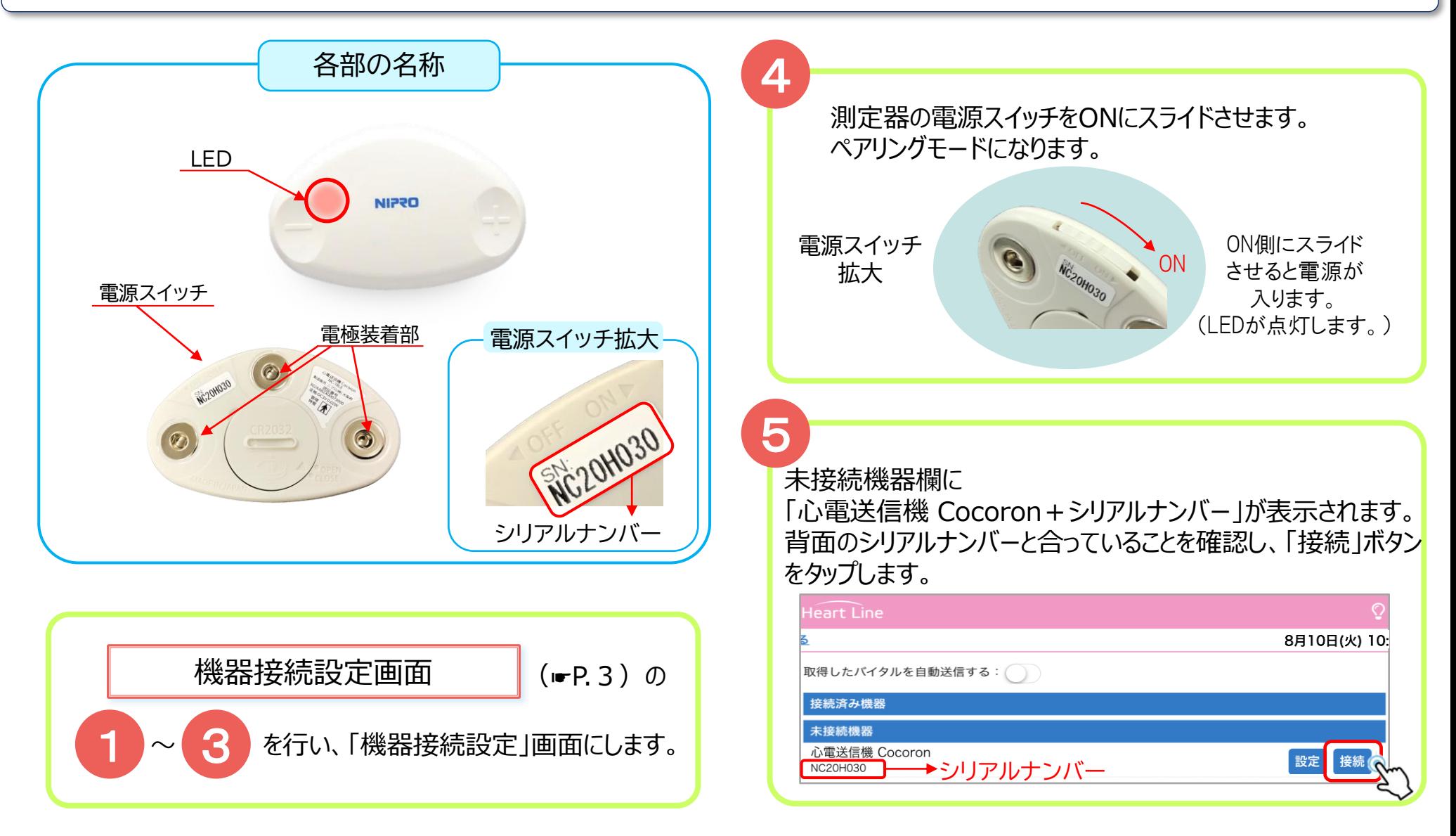

患者さん用

17

# 4. 各連携機器のペアリング 6心電送信機Cocoron® をペアリングする

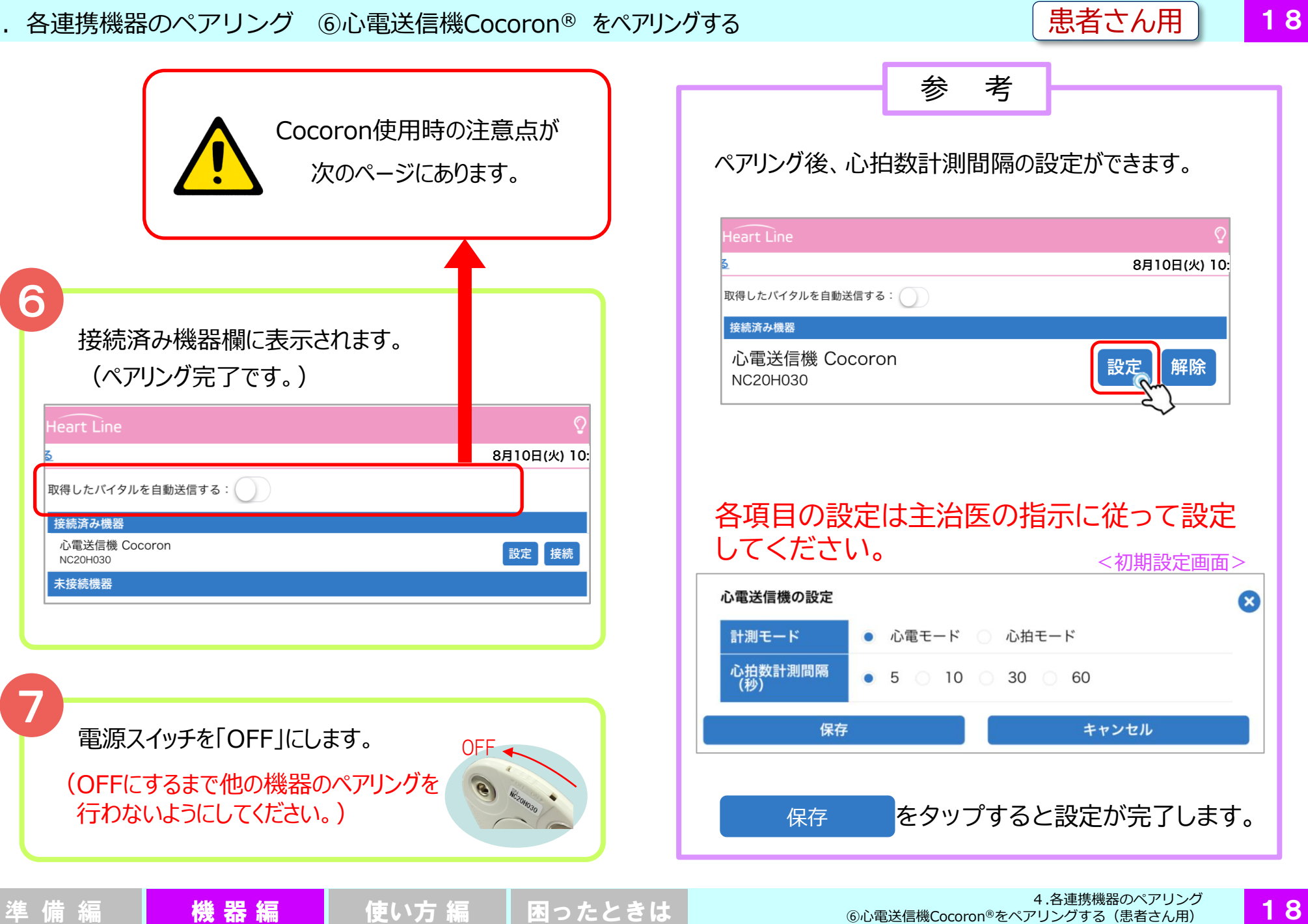

4.各連携機器のペアリング ⑥心電送信機Cocoron® をペアリングする キャンプ エンチ まざん用

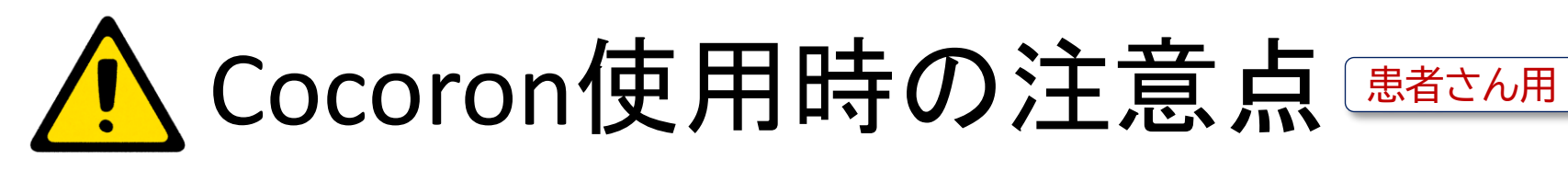

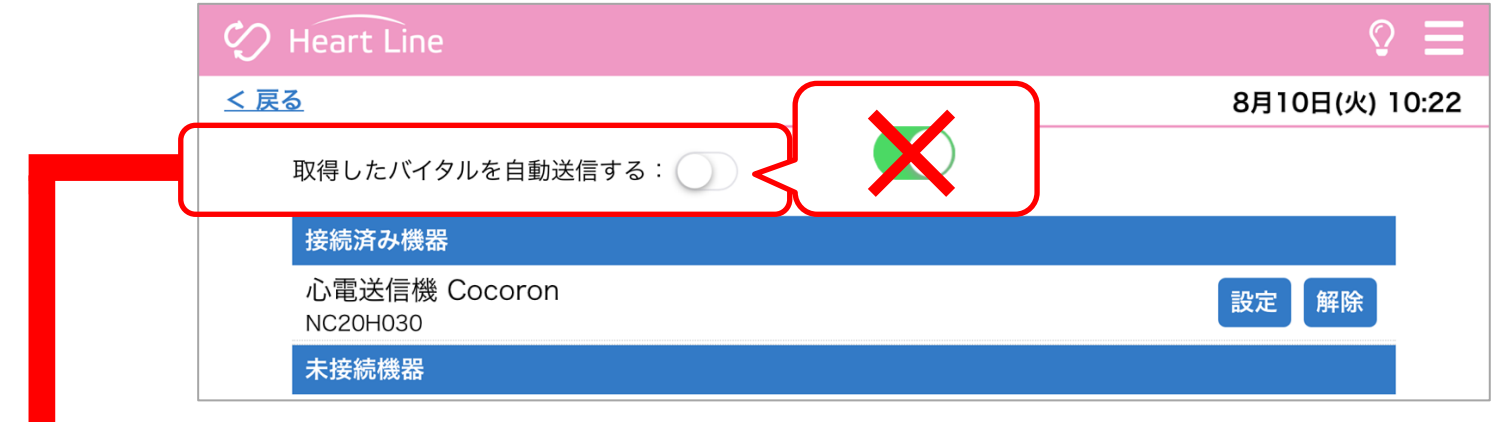

▶ Cocoron を使用する際は、患者さんのペアリング設定において「取得したバイタルを自動送信する」 を ON (緑) にしないでください。 Cocoronの仕様上、しきい値を設定している場合には、自動送信OFFの場合でも  $SnO2$ しきい値を超えたデータは自動で保存されます。 血压

▶Cocoronとその他連携機器を併用される場合は、連携機器で測定後、患者さんの 初期画面にある「見守り者へ送信」をタップしてください(右図参照)。

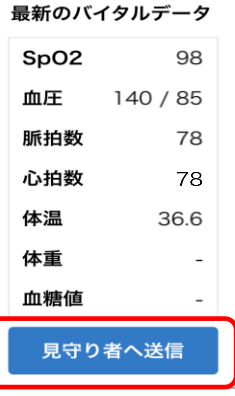

## 5.再ペアリング

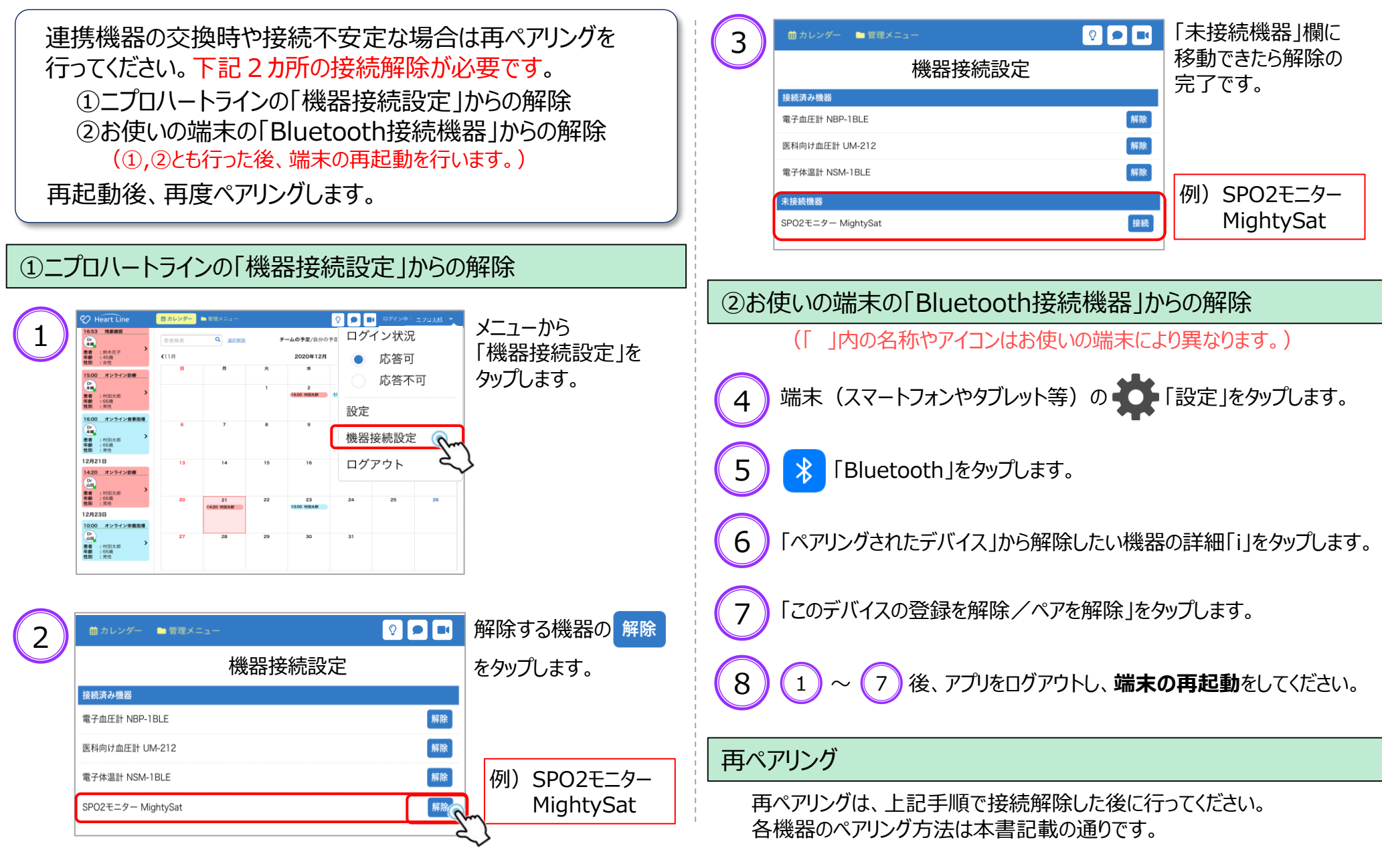

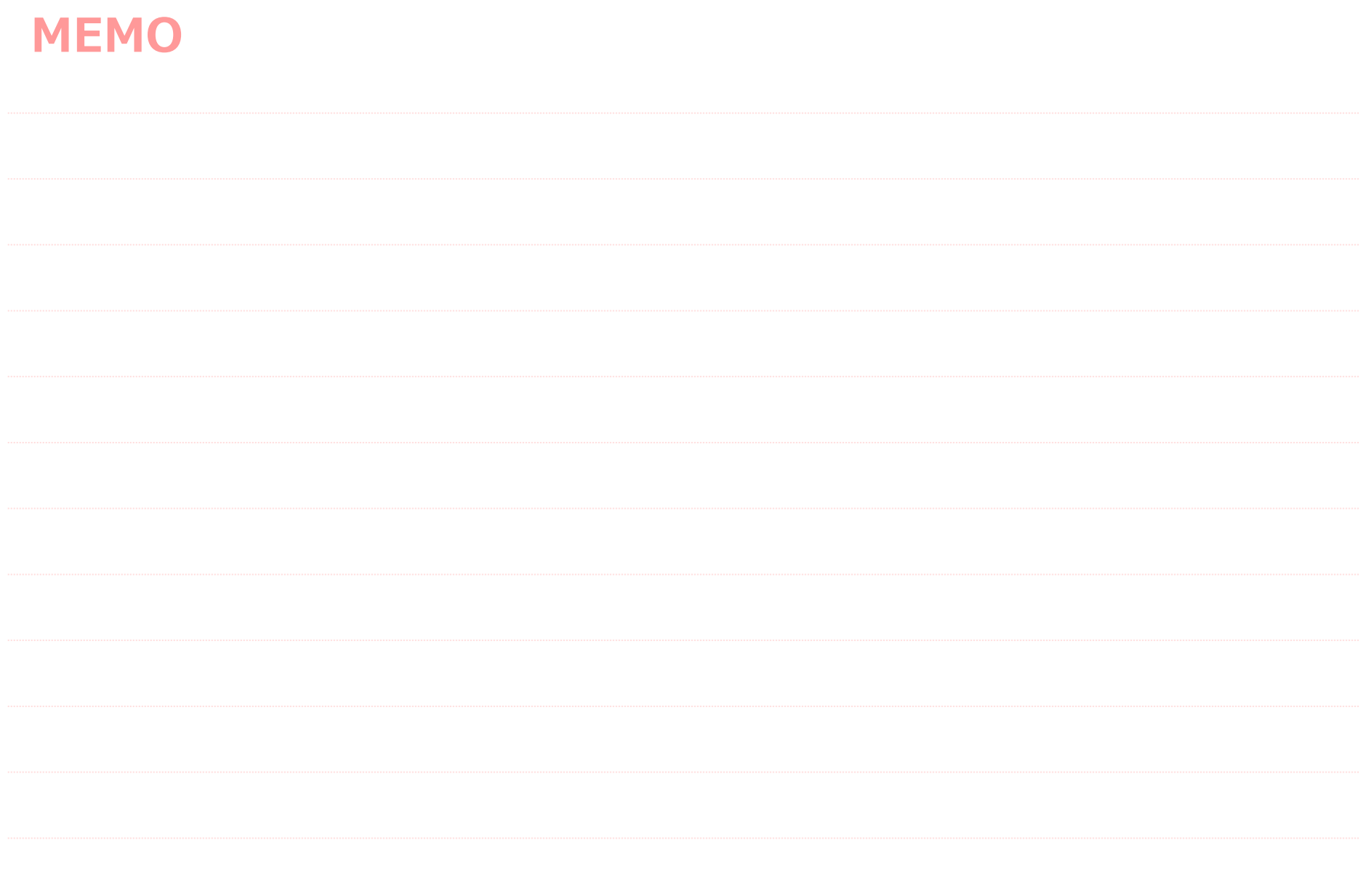

**準備編 <mark>機器編</mark> 使い方編 困ったときは** 

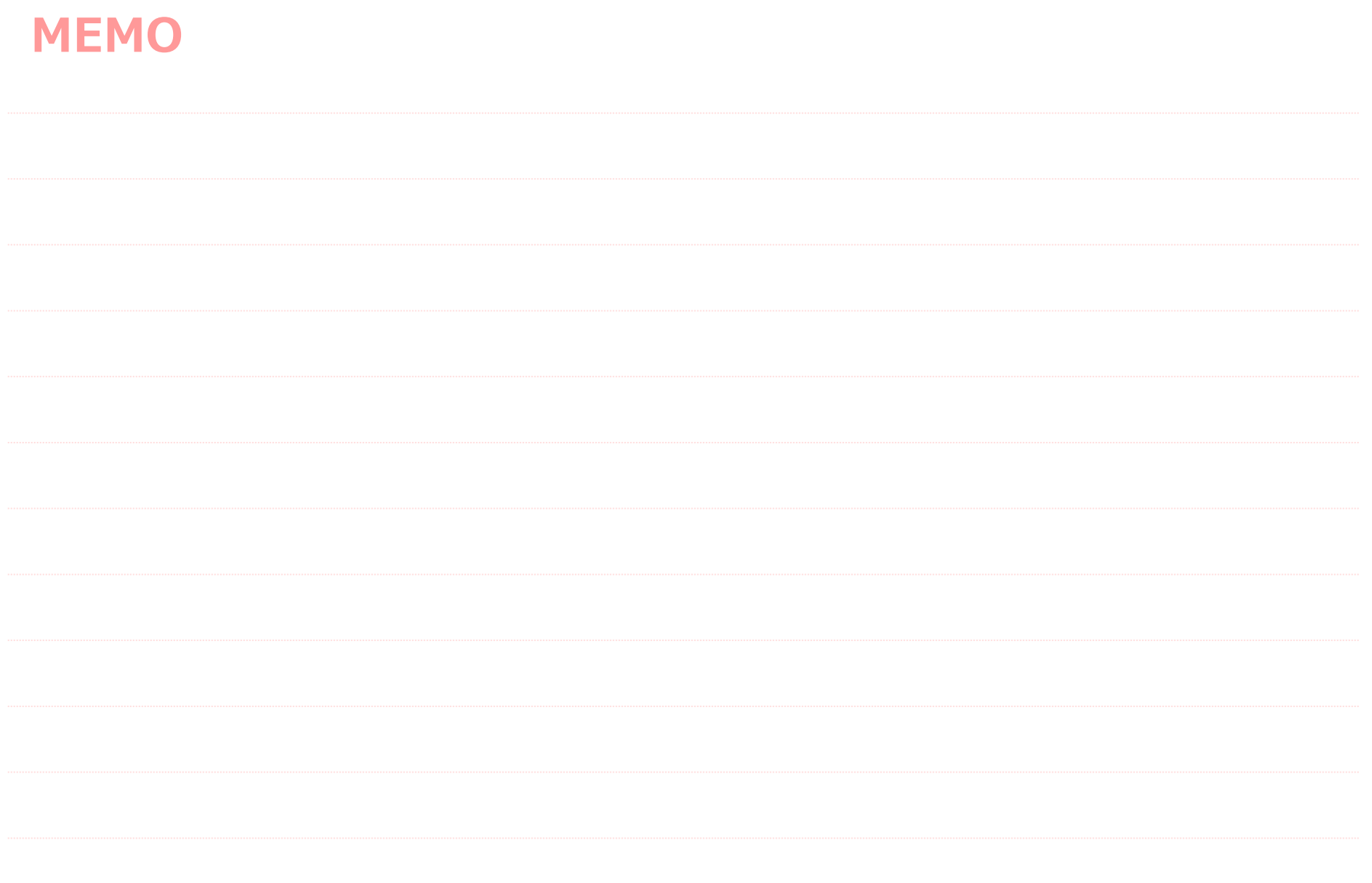

**準備編 <mark>機器編</mark> 使い方編 困ったときは**